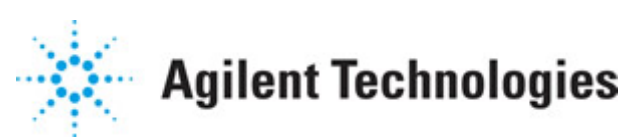

**Advanced Design System 2011.01**

**Feburary 2011 X-Parameter Generator**

#### **© Agilent Technologies, Inc. 2000-2011**

5301 Stevens Creek Blvd., Santa Clara, CA 95052 USA

No part of this documentation may be reproduced in any form or by any means (including electronic storage and retrieval or translation into a foreign language) without prior agreement and written consent from Agilent Technologies, Inc. as governed by United States and international copyright laws.

#### **Acknowledgments**

Mentor Graphics is a trademark of Mentor Graphics Corporation in the U.S. and other countries. Mentor products and processes are registered trademarks of Mentor Graphics Corporation. \* Calibre is a trademark of Mentor Graphics Corporation in the US and other countries. "Microsoft®, Windows®, MS Windows®, Windows NT®, Windows 2000® and Windows Internet Explorer® are U.S. registered trademarks of Microsoft Corporation. Pentium® is a U.S. registered trademark of Intel Corporation. PostScript® and Acrobat® are trademarks of Adobe Systems Incorporated. UNIX® is a registered trademark of the Open Group. Oracle and Java and registered trademarks of Oracle and/or its affiliates. Other names may be trademarks of their respective owners. SystemC® is a registered trademark of Open SystemC Initiative, Inc. in the United States and other countries and is used with permission. MATLAB® is a U.S. registered trademark of The Math Works, Inc.. HiSIM2 source code, and all copyrights, trade secrets or other intellectual property rights in and to the source code in its entirety, is owned by Hiroshima University and STARC. FLEXlm is a trademark of Globetrotter Software, Incorporated. Layout Boolean Engine by Klaas Holwerda, v1.7<http://www.xs4all.nl/~kholwerd/bool.html> . FreeType Project, Copyright (c) 1996-1999 by David Turner, Robert Wilhelm, and Werner Lemberg. QuestAgent search engine (c) 2000-2002, JObjects. Motif is a trademark of the Open Software Foundation. Netscape is a trademark of Netscape Communications Corporation. Netscape Portable Runtime (NSPR), Copyright (c) 1998-2003 The Mozilla Organization. A copy of the Mozilla Public License is at<http://www.mozilla.org/MPL/>. FFTW, The Fastest Fourier Transform in the West, Copyright (c) 1997-1999 Massachusetts Institute of Technology. All rights reserved.

The following third-party libraries are used by the NlogN Momentum solver:

"This program includes Metis 4.0, Copyright © 1998, Regents of the University of Minnesota",<http://www.cs.umn.edu/~metis>, METIS was written by George Karypis (karypis@cs.umn.edu).

Intel@ Math Kernel Library,<http://www.intel.com/software/products/mkl>

SuperLU\_MT version 2.0 - Copyright © 2003, The Regents of the University of California, through Lawrence Berkeley National Laboratory (subject to receipt of any required approvals from U.S. Dept. of Energy). All rights reserved. SuperLU Disclaimer: THIS SOFTWARE IS PROVIDED BY THE COPYRIGHT HOLDERS AND CONTRIBUTORS "AS IS" AND ANY EXPRESS OR IMPLIED WARRANTIES, INCLUDING, BUT NOT LIMITED TO, THE IMPLIED WARRANTIES OF MERCHANTABILITY AND FITNESS FOR A PARTICULAR PURPOSE ARE DISCLAIMED. IN NO EVENT SHALL THE COPYRIGHT OWNER OR CONTRIBUTORS BE LIABLE FOR ANY DIRECT, INDIRECT, INCIDENTAL, SPECIAL, EXEMPLARY, OR CONSEQUENTIAL DAMAGES (INCLUDING, BUT NOT LIMITED TO, PROCUREMENT OF

SUBSTITUTE GOODS OR SERVICES; LOSS OF USE, DATA, OR PROFITS; OR BUSINESS INTERRUPTION) HOWEVER CAUSED AND ON ANY THEORY OF LIABILITY, WHETHER IN CONTRACT, STRICT LIABILITY, OR TORT (INCLUDING NEGLIGENCE OR OTHERWISE) ARISING IN ANY WAY OUT OF THE USE OF THIS SOFTWARE, EVEN IF ADVISED OF THE POSSIBILITY OF SUCH DAMAGE.

7-zip - 7-Zip Copyright: Copyright (C) 1999-2009 Igor Pavlov. Licenses for files are: 7z.dll: GNU LGPL + unRAR restriction, All other files: GNU LGPL. 7-zip License: This library is free software; you can redistribute it and/or modify it under the terms of the GNU Lesser General Public License as published by the Free Software Foundation; either version 2.1 of the License, or (at your option) any later version. This library is distributed in the hope that it will be useful,but WITHOUT ANY WARRANTY; without even the implied warranty of MERCHANTABILITY or FITNESS FOR A PARTICULAR PURPOSE. See the GNU Lesser General Public License for more details. You should have received a copy of the GNU Lesser General Public License along with this library; if not, write to the Free Software Foundation, Inc., 59 Temple Place, Suite 330, Boston, MA 02111-1307 USA. unRAR copyright: The decompression engine for RAR archives was developed using source code of unRAR program.All copyrights to original unRAR code are owned by Alexander Roshal. unRAR License: The unRAR sources cannot be used to re-create the RAR compression algorithm, which is proprietary. Distribution of modified unRAR sources in separate form or as a part of other software is permitted, provided that it is clearly stated in the documentation and source comments that the code may not be used to develop a RAR (WinRAR) compatible archiver. 7-zip Availability:<http://www.7-zip.org/>

AMD Version 2.2 - AMD Notice: The AMD code was modified. Used by permission. AMD copyright: AMD Version 2.2, Copyright © 2007 by Timothy A. Davis, Patrick R. Amestoy, and Iain S. Duff. All Rights Reserved. AMD License: Your use or distribution of AMD or any modified version of AMD implies that you agree to this License. This library is free software; you can redistribute it and/or modify it under the terms of the GNU Lesser General Public License as published by the Free Software Foundation; either version 2.1 of the License, or (at your option) any later version. This library is distributed in the hope that it will be useful, but WITHOUT ANY WARRANTY; without even the implied warranty of MERCHANTABILITY or FITNESS FOR A PARTICULAR PURPOSE. See the GNU Lesser General Public License for more details. You should have received a copy of the GNU Lesser General Public License along with this library; if not, write to the Free Software Foundation, Inc., 51 Franklin St, Fifth Floor, Boston, MA 02110-1301 USA Permission is hereby granted to use or copy this program under the terms of the GNU LGPL, provided that the Copyright, this License, and the Availability of the original version is retained on all copies.User documentation of any code that uses this code or any modified version of this code must cite the Copyright, this License, the Availability note, and "Used by permission." Permission to modify the code and to distribute modified code is granted, provided the Copyright, this License, and the Availability note are retained, and a notice that the code was modified is included. AMD Availability: <http://www.cise.ufl.edu/research/sparse/amd>

UMFPACK 5.0.2 - UMFPACK Notice: The UMFPACK code was modified. Used by permission. UMFPACK Copyright: UMFPACK Copyright © 1995-2006 by Timothy A. Davis. All Rights Reserved. UMFPACK License: Your use or distribution of UMFPACK or any modified version of UMFPACK implies that you agree to this License. This library is free software; you can redistribute it and/or modify it under the terms of the GNU Lesser General Public License

as published by the Free Software Foundation; either version 2.1 of the License, or (at your option) any later version. This library is distributed in the hope that it will be useful, but WITHOUT ANY WARRANTY; without even the implied warranty of MERCHANTABILITY or FITNESS FOR A PARTICULAR PURPOSE. See the GNU Lesser General Public License for more details. You should have received a copy of the GNU Lesser General Public License along with this library; if not, write to the Free Software Foundation, Inc., 51 Franklin St, Fifth Floor, Boston, MA 02110-1301 USA Permission is hereby granted to use or copy this program under the terms of the GNU LGPL, provided that the Copyright, this License, and the Availability of the original version is retained on all copies. User documentation of any code that uses this code or any modified version of this code must cite the Copyright, this License, the Availability note, and "Used by permission." Permission to modify the code and to distribute modified code is granted, provided the Copyright, this License, and the Availability note are retained, and a notice that the code was modified is included. UMFPACK Availability:<http://www.cise.ufl.edu/research/sparse/umfpack> UMFPACK (including versions 2.2.1 and earlier, in FORTRAN) is available at <http://www.cise.ufl.edu/research/sparse> . MA38 is available in the Harwell Subroutine Library. This version of UMFPACK includes a modified form of COLAMD Version 2.0, originally released on Jan. 31, 2000, also available at <http://www.cise.ufl.edu/research/sparse> . COLAMD V2.0 is also incorporated as a built-in function in MATLAB version 6.1, by The MathWorks, Inc.<http://www.mathworks.com> . COLAMD V1.0 appears as a column-preordering in SuperLU (SuperLU is available at <http://www.netlib.org> ). UMFPACK v4.0 is a built-in routine in MATLAB 6.5. UMFPACK v4.3 is a built-in routine in MATLAB 7.1.

Qt Version 4.6.3 - Qt Notice: The Qt code was modified. Used by permission. Qt copyright: Qt Version 4.6.3, Copyright (c) 2010 by Nokia Corporation. All Rights Reserved. Qt License: Your use or distribution of Qt or any modified version of Qt implies that you agree to this License. This library is free software; you can redistribute it and/or modify it under the

terms of the GNU Lesser General Public License as published by the Free Software Foundation; either version 2.1 of the License, or (at your option) any later version. This library is distributed in the hope that it will be useful,

but WITHOUT ANY WARRANTY; without even the implied warranty of MERCHANTABILITY or FITNESS FOR A PARTICULAR PURPOSE. See the GNU Lesser General Public License for more details. You should have received a copy of the GNU Lesser General Public License along with this library; if not, write to the Free Software Foundation, Inc., 51 Franklin St, Fifth Floor, Boston, MA 02110-1301 USA Permission is hereby granted to use or copy this program under the terms of the GNU LGPL, provided that the Copyright, this License, and the Availability of the original version is retained on all copies.User

documentation of any code that uses this code or any modified version of this code must cite the Copyright, this License, the Availability note, and "Used by permission."

Permission to modify the code and to distribute modified code is granted, provided the Copyright, this License, and the Availability note are retained, and a notice that the code was modified is included. Qt Availability:<http://www.qtsoftware.com/downloads> Patches Applied to Qt can be found in the installation at:

\$HPEESOF\_DIR/prod/licenses/thirdparty/qt/patches. You may also contact Brian Buchanan at Agilent Inc. at brian\_buchanan@agilent.com for more information.

The HiSIM\_HV source code, and all copyrights, trade secrets or other intellectual property rights in and to the source code, is owned by Hiroshima University and/or STARC.

**Errata** The ADS product may contain references to "HP" or "HPEESOF" such as in file names and directory names. The business entity formerly known as "HP EEsof" is now part of Agilent Technologies and is known as "Agilent EEsof". To avoid broken functionality and to maintain backward compatibility for our customers, we did not change all the names and labels that contain "HP" or "HPEESOF" references.

**Warranty** The material contained in this document is provided "as is", and is subject to being changed, without notice, in future editions. Further, to the maximum extent permitted by applicable law, Agilent disclaims all warranties, either express or implied, with regard to this documentation and any information contained herein, including but not limited to the implied warranties of merchantability and fitness for a particular purpose. Agilent shall not be liable for errors or for incidental or consequential damages in connection with the furnishing, use, or performance of this document or of any information contained herein. Should Agilent and the user have a separate written agreement with warranty terms covering the material in this document that conflict with these terms, the warranty terms in the separate agreement shall control.

**Technology Licenses** The hardware and/or software described in this document are furnished under a license and may be used or copied only in accordance with the terms of such license. Portions of this product include the SystemC software licensed under Open Source terms, which are available for download at<http://systemc.org/>. This software is redistributed by Agilent. The Contributors of the SystemC software provide this software "as is" and offer no warranty of any kind, express or implied, including without limitation warranties or conditions or title and non-infringement, and implied warranties or conditions merchantability and fitness for a particular purpose. Contributors shall not be liable for any damages of any kind including without limitation direct, indirect, special, incidental and consequential damages, such as lost profits. Any provisions that differ from this disclaimer are offered by Agilent only.

**Restricted Rights Legend** U.S. Government Restricted Rights. Software and technical data rights granted to the federal government include only those rights customarily provided to end user customers. Agilent provides this customary commercial license in Software and technical data pursuant to FAR 12.211 (Technical Data) and 12.212 (Computer Software) and, for the Department of Defense, DFARS 252.227-7015 (Technical Data - Commercial Items) and DFARS 227.7202-3 (Rights in Commercial Computer Software or Computer Software Documentation).

Advanced Design System 2011.01 - X-Parameter Generator

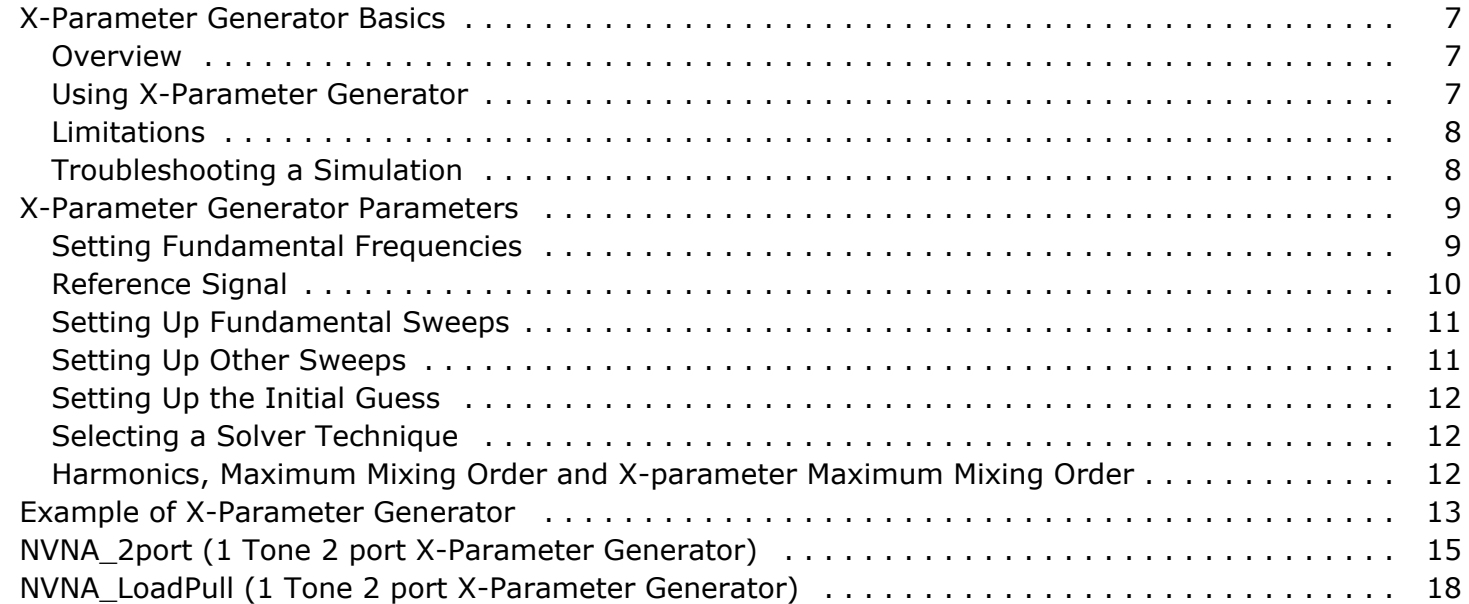

# <span id="page-6-0"></span>**X-Parameter Generator Basics**

This is a description of X-Parameter Generator, including when to use it, how to set it up, the data it generates, and troubleshooting.

#### **Overview**

Using the X-Parameter Generator from the Simulation-X\_Param palette enables you to obtain the X-parameters of a component, circuit, or subnetwork. The extracted Xparameter data can be used as a behavioral model in simulation by using the XnP component. For more information, refer to *XnP Components (X1P - X10P)* (ccsim).

Refer to following topics for details on X-Parameter Generator:

- Using X-Parameter Generator describes the minimum setup requirements for an Xparameter simulation.
- *Example of X-Parameter Generator* (xparam) gives detailed setups for running a basic X-parameter generation for an amplifier.
- *X-Parameter Generator Parameters* (xparam) provides details about the parameters available in the X-Parameters controller in ADS.

## **Using X-Parameter Generator**

This section describes how to set up X-Parameter Generator.

#### **License Requirements**

The X-Parameter Generator uses the W2305 X-Parameter Generator license. You must have this license to run the X-Parameter Generator. You can work with examples described here and installed with the software without the license, but you will not be able to simulate them.

#### **How to Use X-Parameter Generator**

For a successful analysis:

- Apply *XP\_Bias* (ccsrc) to DC ports, *XP\_Source* (ccsrc) to large signal input ports, and *XP\_Load* (ccsrc) to outputs. Those components are collectively called XP term components and can be found in the Simulation-X\_Param palette.
- Check the Num field for each XP term component. The X-parameter port numbers are derived from these fields.
- Power sweep at a port has to be specified on the *Power source* tab of the XP\_Source component connected to the port. Do not use ParamSweep to sweep source power.
- Load sweep at a port has to be specified on the *Load* tab of the XP\_Load component connected to the port. Do not use ParamSweep to sweep load.
- DC bias sweep at a port has to be specified on the *DC* tab of the XP\_Bias component connected to the port. Do not use ParamSweep to sweep DC bias.
- Add the X-Parameters controller to the schematic and double-click to edit it. For a

<span id="page-7-0"></span>basic simulation, fill in the fields under the *Freq* tab:

Enter at least one fundamental frequency and the number (order) of harmonics to be considered in the simulation.

Make sure that frequency definitions are established for all of the fundamentals of interest in a design. For example, mixers should include definitions for RF and LO frequencies.

- If more than one fundamental is entered, set the maximum mixing order. This limits the number of mixing products to be considered in the simulation. For more information on this parameter, refer to *Harmonics and Maximum Mixing Order* (cktsimhb).
- If you want to sweep a fundamental, add VarEqn and SweepPlan for the fundamental, then specify the sweep under X-Parameters controller *Sweep* tab. Do not use ParamSweep to sweep fundamentals.
- The setup for parameters *Initial Guess* tab, *Oversample* tab and *Solver* tab is the same as those in *Harmonic Balance Simulation* (cktsimhb).
- X-parameter data is written to a dataset file. To output X-parameter data to GMDIF file, check the "Output GMDIF file" checkbox. GMDIF files are ASCII files and are suitable for cross-platform exchanges. Dataset files facilitate Data Display plotting.

## **Limitations**

- X-Parameter Generator runs a series of Harmonic Balance simulations. So, all limitations to Harmonic Balance also apply to X-Parameter Generator. For Harmonic Balance limitation, see *Harmonics balance limitations* (cktsimhb).
- Sweeps of the fundamental frequencies have to be defined in the X-Parameters controller under the *Sweep* tab. Do not use ParamSweep to sweep fundamental frequencies.
- Sweeps of other user defined variables like temperature have to be defined in the X-Parameters controller under the *Sweep* tab. Do not use ParamSweep.

**D** Note

Simulation of *XnP Components (X1P - X10P)* (ccsim) does not support user defined variables.

## **Troubleshooting a Simulation**

For information on troubleshooting, refer to *Troubleshooting a simulation in Harmonic Balance* (cktsimhb).

# <span id="page-8-0"></span>**X-Parameter Generator Parameters**

ADS provides access to X-Parameter Generator parameters enabling you to define aspects of the simulation listed in the following table:

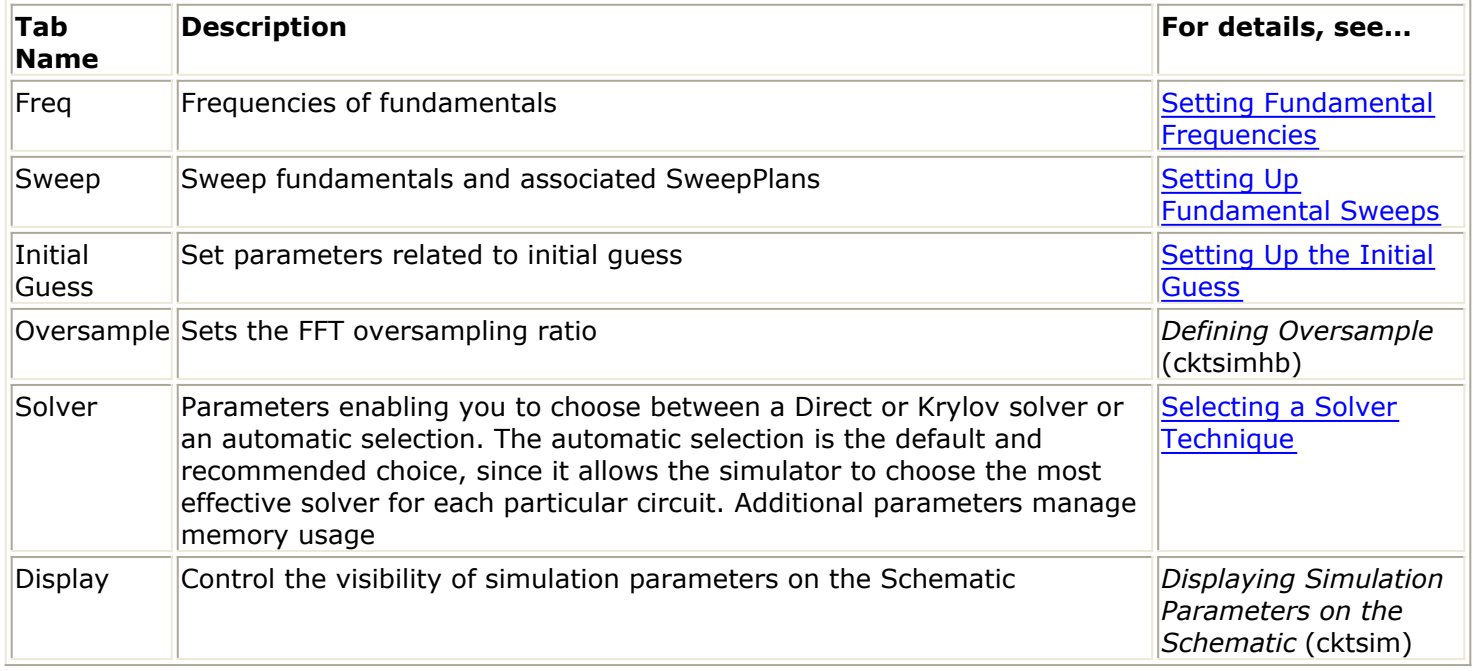

### **Setting Fundamental Frequencies**

On the *Freq* tab, you can specify the frequency portion of the simulation. The following table describes the parameter details. Names listed in the Parameter Name column are used in netlists and on schematics.

#### **X-Parameter Generator Frequency Parameters**

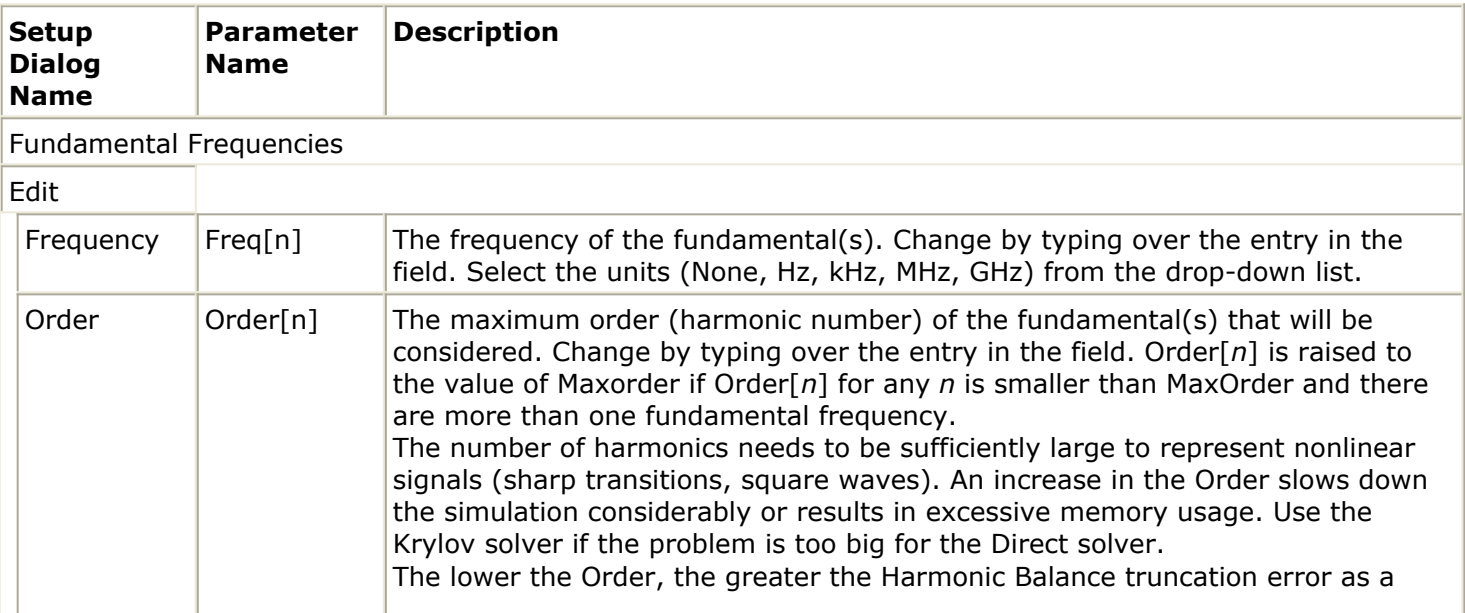

<span id="page-9-0"></span>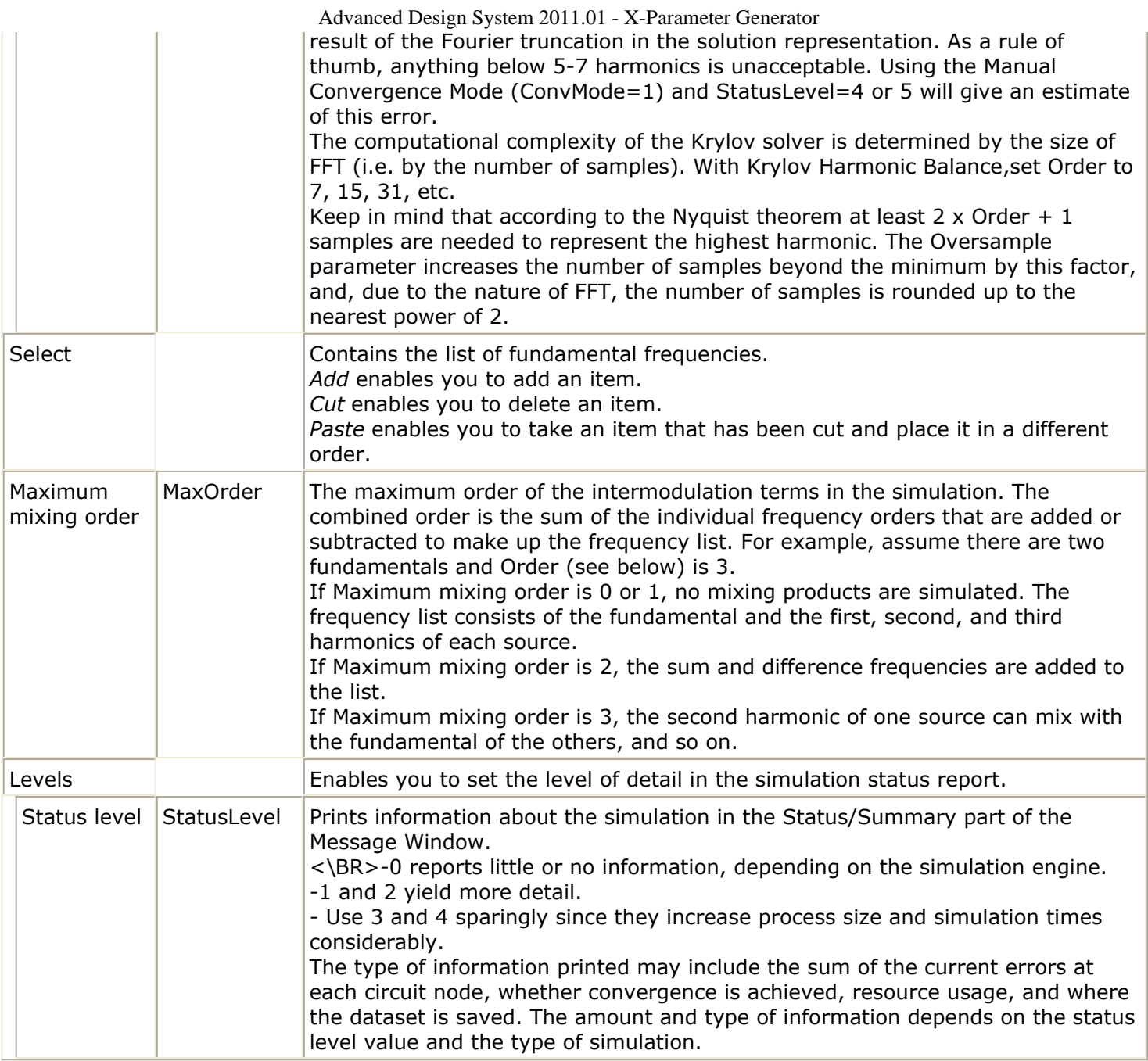

### **Reference Signal**

The Large Signal Operating Point (LSOP) for X-parameters is always defined with one reference signal per fundamental frequency. In order to enforce time invariance and avoid duplicate measurements, the phase of this reference signal is defined to be zero and is never swept. A message is displayed on the status window indicating which signal was chosen as the reference signal.

To understand why a reference signal is needed, consider a simple LSOP consisting of one large tone at a single frequency. A large signal AM/AP with magnitude M and phase P is simply a time-delayed version of a large signal AN with magnitude M and phase 0. Time invariance principle states that the response to AM/AP should be exactly the same as the time-delayed response to AN, so there is no need to store X-parameters for both sets of

<span id="page-10-0"></span>stimulus. Instead the X-parameters are always measured at phase 0, and the simulation of *XnP Components (X1P - X10P)* (ccsim) uses time invariance to predict the response to phase-shifted (or time-delayed) signals.

Selection of the reference signal(s) during X-parameter generation and while using Xparameter files with such reference data are both handled internally by the ADS simulator and requires no input from you.

## **Setting Up Fundamental Sweeps**

On the *Sweep* tab, setting up the sweep portion of the simulation consists of two basic parts:

- Selecting the sweep type and setting the associated characteristics
- Optionally, specifying a sweep plan

To shorten simulation time in any parameter sweep, select a start point as close as possible to the convergence point and vary the parameter gradually. This yields better estimates for the next simulation, and achieves convergence more rapidly than if the parameter were changed abruptly. The following table describes the parameter details. Names listed in the Parameter Name column are used in netlists and on schematics.

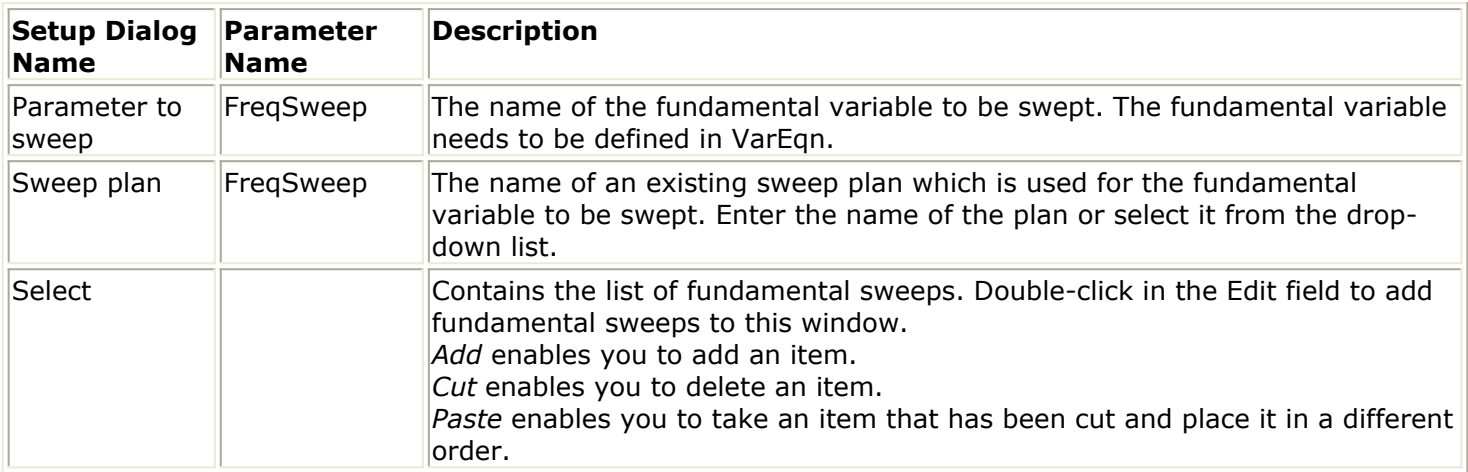

#### **X-Parameter Generator Sweep Parameters**

### **Setting Up Other Sweeps**

Power, DC bias and Load sweeps desired in X-parameter generation have to be set in *XP\_Source* (ccsrc), *XP\_Bias* (ccsrc) and *XP\_Load* (ccsrc) components. Do not use ParamSweep components for those sweeps. All the sweeps are defined as nested sweeps. Therefore, the total number of sweep points established in all of the *XP\_Source* (ccsrc), *XP\_Bias* (ccsrc) and *XP\_Load* (ccsrc) components is the product of the number of points in the individual sweeps. Furthermore, the Power and Load sweeps may require setting up two sweeps, as they are complex variables. For example, sweeping the magnitude of a power source with 11 points, DC bias voltage with 5 points, and a Load impedance with 6

<span id="page-11-0"></span>magnitude values and 36 phase values will result in 11,880 of total sweep points. If the total number of sweep points is very large, you can expect long simulation time needed for the X-parameter generation. The progress of the generation process is shown at the bottom of the status window as the percentage of already handled sweep points.

### **Setting Up the Initial Guess**

On the *Initial Guess* tab, you can set up the initial guess for X-Parameter Generator. The settings on the *Initial Guess* tab are similar to those of a Harmonic Balance controller *Initial Guess* tab. See *Setting Up the Initial Guess in Harmonic Balance* (cktsimhb).

## **Selecting a Solver Technique**

The *Solver* tab enables you to select a Direct or Krylov solver, or to allow the simulator to assign one automatically. The settings on the *Solver* tab are identical as those of a Harmonic Balance controller. See *Selecting a Harmonic Balance Solver Technique* (cktsimhb).

### **Harmonics, Maximum Mixing Order and X-parameter Maximum Mixing Order**

With multiple sources in a circuit, mixing products will occur. For more information, refer to *Harmonics and Maximum Mixing Order in Harmonic Balance* (cktsimhb). The maximum harmonic indices sent to the X-parameter file are governed by a different parameter, as shown in the following table. This behavior is somewhat different from the harmonic balance simulation, particularly in the single-tone setup. The parameters "Order" and "MaxOrder" take effect for the HB simulation invoked for the X-parameter generation, but they are ignored for the data output. The highest harmonic indices, including mixing terms to be sent to the X-parameter file are exclusively controlled by the parameter "XParamMaxOrder" listed in the following table, and available for editing on screen.

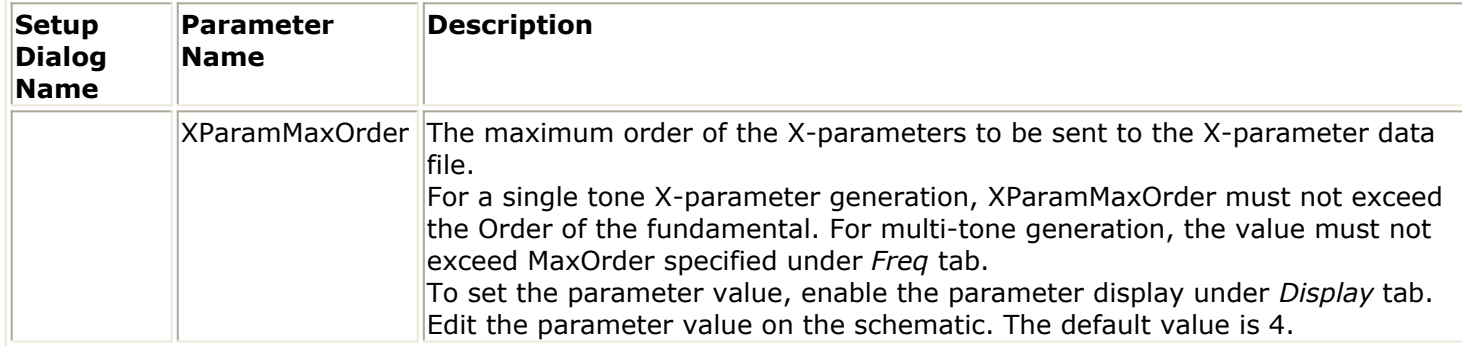

#### **X-Parameter Generator MaxOrder Parameters**

# <span id="page-12-0"></span>**Example of X-Parameter Generator**

This section gives detailed setups to perform an X-parameter generation with a fundamental frequency sweep. This example workspace can be found in the ADS *Examples* directory under *Tutorial/X\_parameters\_Generation\_wrk*.

The following figure illustrates the setup for X-parameter generation.

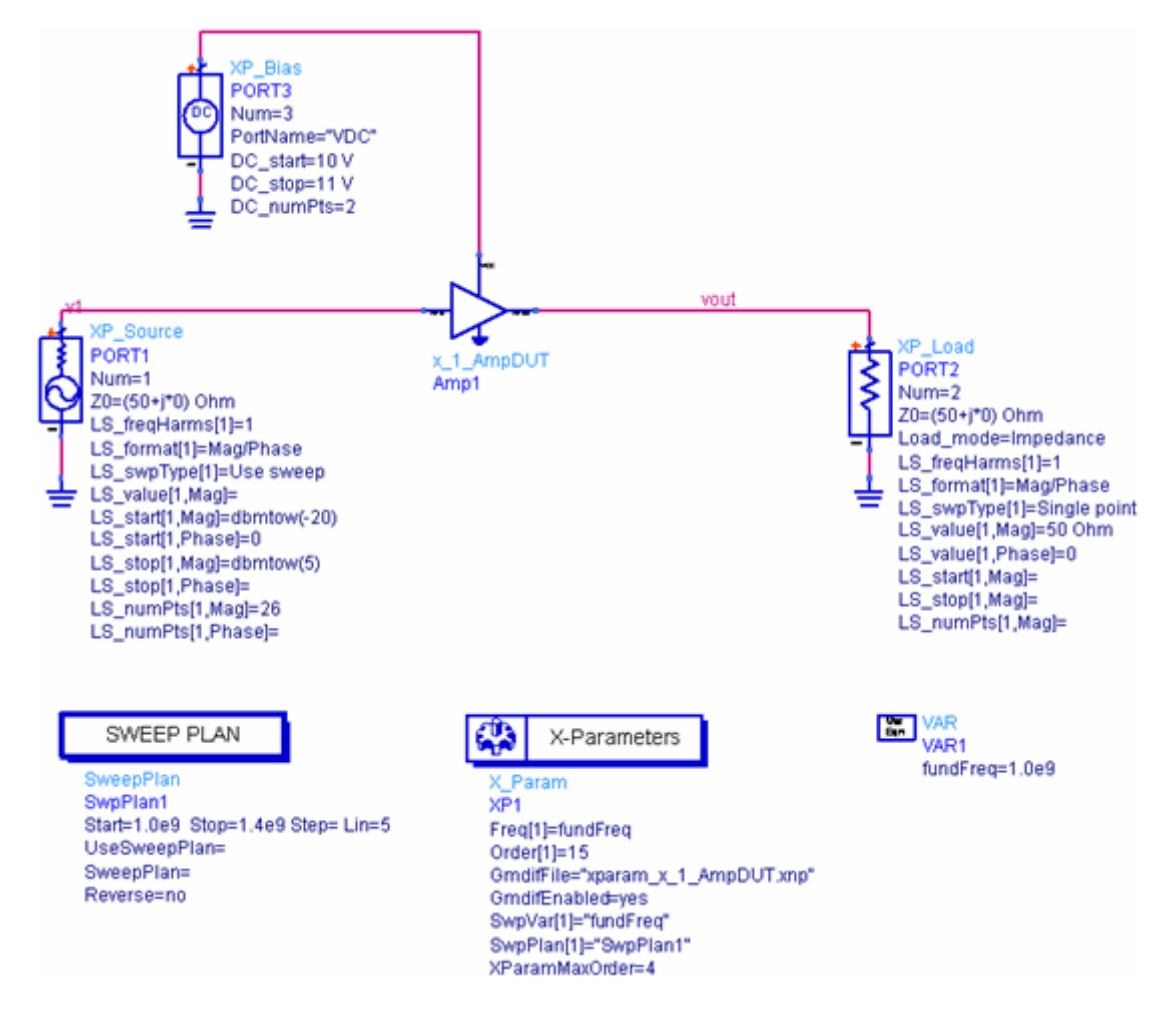

- 1. From **Simulation-X\_Param** palette, select an **XP\_Source** component and connect its "+" node to the input port of the circuit. Connect GROUND to the "-" node. Edit the component to set these values:
	- **1.** Port Number = **1**
	- **2.** Port Name = **"Input"**
	- **3.** Reference impedance as default **50+j\*0 Ohm**
	- **4.** Select *DC* tab, then select Bias type as **None**
	- 5. Select *Power source* tab and set the following parameters:
		- **1.** Set Frequency harmonic indices to **1**
		- **2.** Select Sweep type as **Use sweep**
		- 3. Set Mag as
			- Start = **-20 dBm**
			- $\bullet$  Stop = **5 dBm**
			- Num. of pts = **26**
	- 6. Click **Ok** to close the component dialog.
- 2. From **Simulation-X\_Param** palette, select an **XP\_Load** component and connect its "+" node to the output port of the circuit. Connect GROUND to the "-" node. Edit the component to set these values:
	- **1.** Port Number = **2**
	- **2.** Port Name = **"Output"**
	- **3.** Reference impedance as default **50+j\*0 Ohm**
	- **4.** Ensure *DC* tab is selected, then select Bias type as **None**
	- 5. Select *Load* tab and set the following parameters:
		- **1.** Select Load type as **Impedance**
		- **2.** Set Frequency harmonic indices to **1**
		- **3.** Select Format as **Mag/Phase**
		- **4.** Select Sweep type as **Single point**
		- **5.** Set Mag = **50 Ohm**
	- 6. Click **Ok** to close the component dialog.
- 3. From **Simulation-X\_Param** palette, select an **XP\_Bias** component and connect its "+" node to the DC port of the circuit. Connect GROUND to the "-" node. Edit the component to set these values:
	- **1.** Port Number =  $3$
	- **2.** Port Name = **"VDC bias"**
- **4.** Place a **VarEqn** on the schematic, add a Var fund\_1 = **1.0e9**
- 5. From **Simulation-X\_Param** palette, select and place a **SweepPlan** component **SwpPlan1** on the schematic. Edit the component to set these values:
	- **1.** Start = **1.0e9**
	- **2.** Stop = **1.4e9**
	- **3.** Step = **0.1e9**
- 6. From **Simulation-X\_Param** palette, select and place an **X-Parameters** controller on the schematic. Edit the controller as:
	- 1. Enable the Output GMDIF file checkbox, specify the output GMDIF file name as "xparam\_test.xnp"
	- **2.** Select *Freq* tab and set Frequency = **1**, Order = **15**
	- **3.** Select *Sweep* tab and set Parameter to sweep = **fundFreq**, select **SwpPlan1** from the SweepPlan dropdown list, click **Add** button
	- 4. Click **OK** button to close the component edit dialog.
- *7.* Save the design as *xparam\_test*
- 8. **Simulate**. When the simulation is finished, X-parameter data is written to *xparam\_test* and *xparam\_test.xnp* in the data subdirectory.

# <span id="page-14-0"></span>**NVNA\_2port (1 Tone 2 port X-Parameter Generator)**

**Symbol**

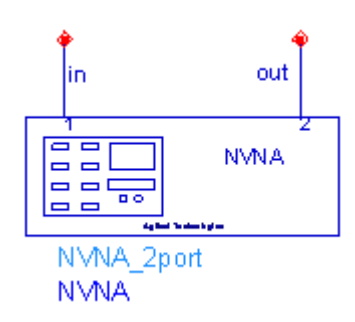

**Parameters**

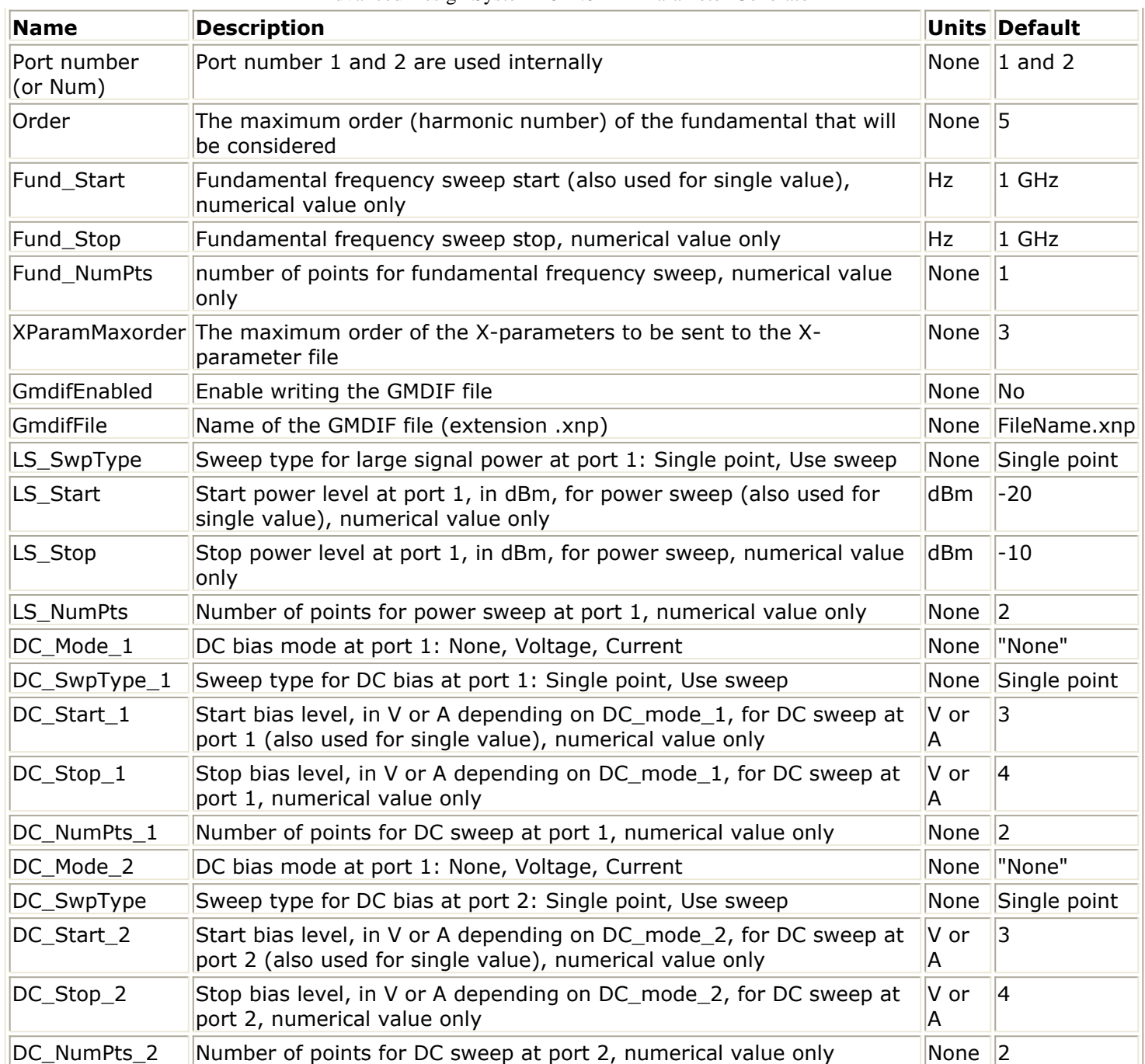

**Notes/Equations**

- 1. This component is designed for one-tone two-port X-Parameter Generator to establish frequency, power and DC sweeps for the large signal operating conditions. For more information, refer to *X-Parameter Generator Basics* (xparam).
- 2. There can be only one NVNA component (NVNA\_2port or NVNA\_LoadPull) instance per design.
- 3. Port Number 1 and 2 are used internally by the component. Num 1 and 2 cannot be used by any other XTerm (XP\_Source, XP\_Load or XP\_Bias ) component placed on the schematic.
- 4. The reference impedance for both port 1 and port 2 is 50 Ohm. Port 1 is input port and port 2 is output port. Both Port 1 and Port 2 are terminated with 50 Ohm.
- 5. When Fund Start, Fund Stop and Fund NumPts are all specified, frequency sweep is performed. When any of Fund\_Stop and Fund\_NumPts is not specified, Fund\_Start is

Advanced Design System 2011.01 - X-Parameter Generator used for extraction at a single frequency point.

- 6. When  $*$ \_SwpType is Single point,  $*$ \_Start is used as single value.
- 7. This component must not interact with external sweeps. For that reason all the values (start, stop, num. of pts) must not be defined via external variables.
- 8. In order to provide a good coverage at all power levels, power sweep is performed in both logarithmic and linear scales. So the total number points for power sweep is 2\*LS\_NumPts-2.

# <span id="page-17-0"></span>**NVNA\_LoadPull (1 Tone 2 port X-Parameter Generator)**

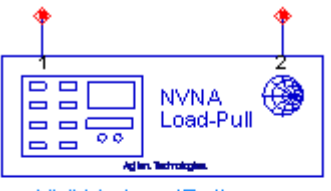

NVNA LoadPull **NVNA** PortNum=1 & 2 used internally Order=5 Fund\_Start=1 GHz LS\_Start=-20 GammaMag\_Start=0 GammaPhase\_Start=0

#### **Parameters**

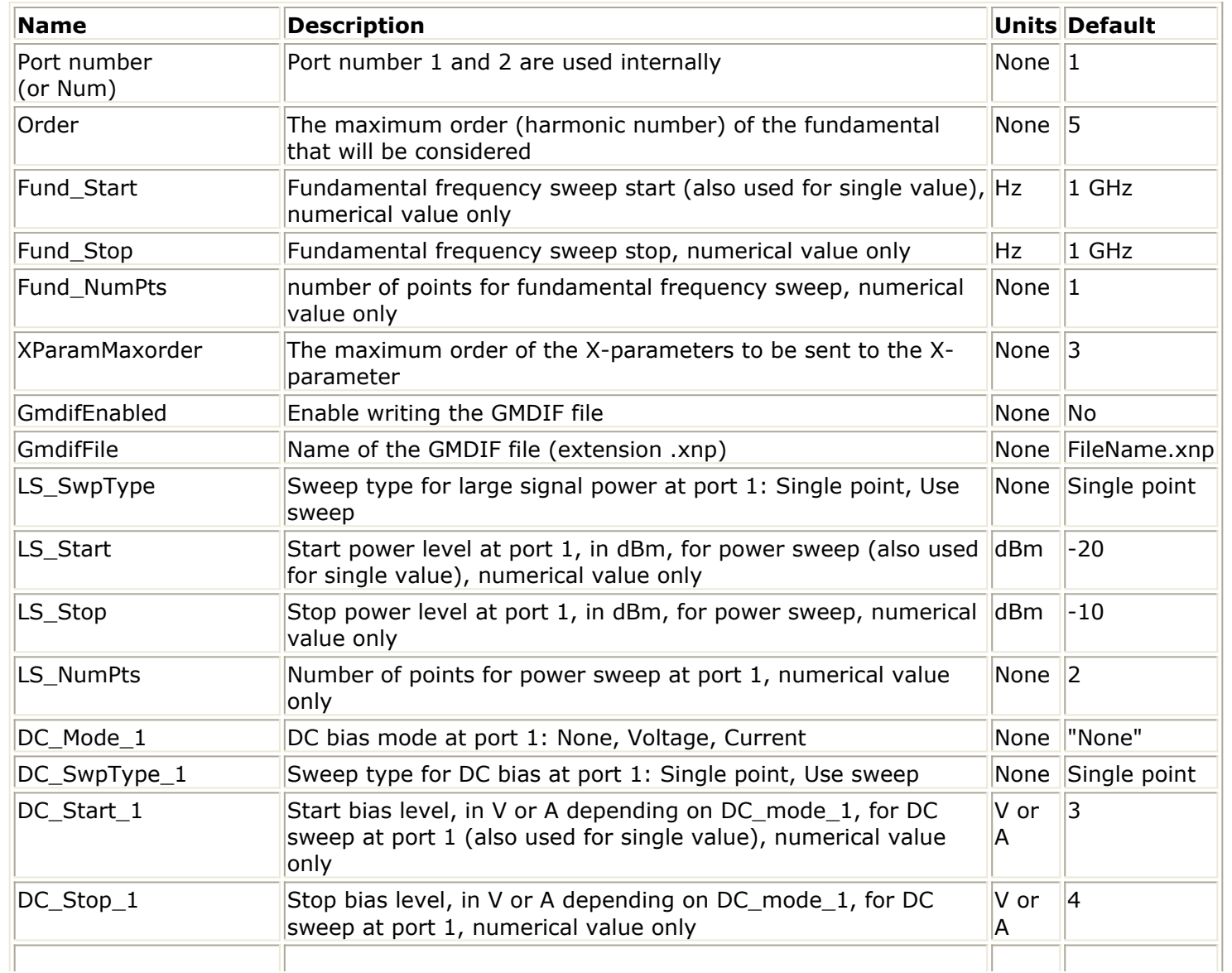

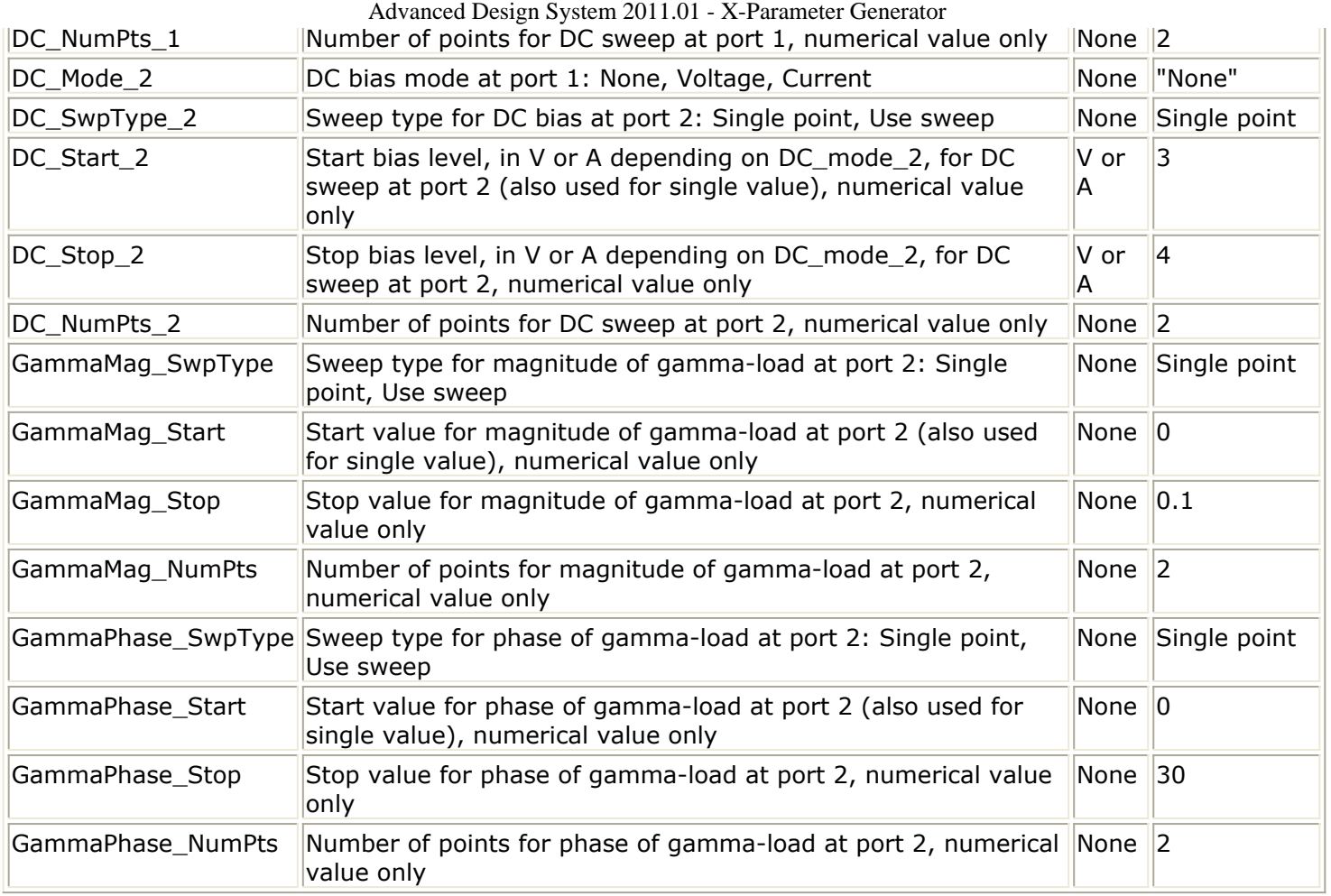

#### **Notes/Equations**

- 1. This component is designed for one-tone two-port X-Parameter Generator to establish power and DC sweeps for the large signal operating conditions. Load sweep can be performed at port 2. For more information, refer to *X-Parameter Generator Basics* (xparam).
- 2. There can be only one NVNA component (NVNA\_2port or NVNA\_LoadPull) instance per design.
- 3. Port Number 1 and 2 are used internally by the component. Num 1 and 2 cannot be used by any other XTerm (XP\_Source, XP\_Load or XP\_Bias ) component placed on the schematic.
- 4. The reference impedance for both port 1 and port 2 is 50 Ohm. Port 1 is input port and port 2 is output port.
- 5. When Fund\_Start, Fund\_Stop and Fund\_NumPts are all specified, frequency sweep is performed. When any of Fund\_Stop and Fund\_NumPts is not specified, Fund\_Start is used for extraction at a single frequency point.
- 6. When \*\_SwpType is Single point, \*\_Start is used as single value.
- 7. This component must not interact with external sweeps. For that reason all the values (start, stop, num. of pts) must not be defined via external variables.
- 8. In order to provide a good coverage at all power levels, power sweep is performed in both logarithmic and linear scales. So the total number points for power sweep is 2\*LS\_NumPts-2.